## Comment diffuser du contenu numérique depuis son smartphone ou sa tablette

Accompagnement pas-à-pas pour apprendre à diffuser du contenu numérique (vidéos, photos, ...) sur sa télévision connectée depuis un smartphone ou une tablette.

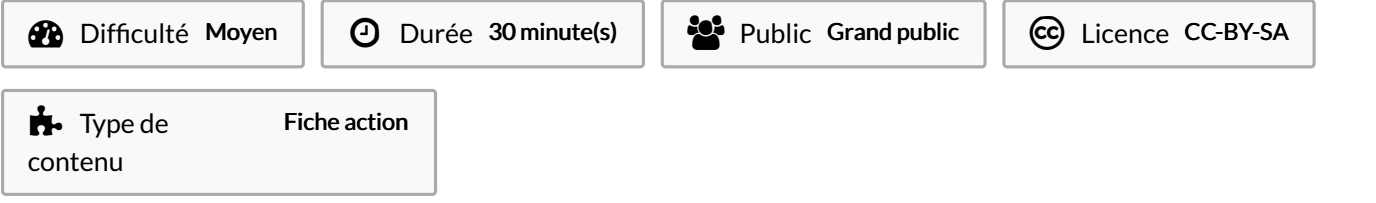

## Sommaire [Introduction](#page-0-0) Étape 1 - Allumer ses appareils et les [connecter](#page-1-0) au réseau Wi-Fi Étape 2 - Raccorder sa télévision [connéctée](#page-2-0) à sa Box Internet Étape 3 - Diffuser du contenu [informatique](#page-2-1) sur sa télévision connectée Étape 4 - Arrêter de diffuser sur sa [télévision](#page-3-0) connectée **Commentaires**

#### <span id="page-0-0"></span>Introduction

Vous possédez une télévision connectée, un smartphone ou une tablette, et aimeriez pouvoir regarder du contenu numérique (des vidéos ou des photos sur Internet) sur votre télévision ? Alors ce tutoriel va vous montrer les étapes à réaliser pour y parvenir.

ଟ | On appelle "télévision connectée" ou "télévision intelligente", des télévisions capables, notamment, de regarder un programme en replay, de jouer, ou, dans notre cas, de visionner du contenu informatique dessus. Vous pouvez vérifier si votre télévision est un modèle connecté en allant dans le menu paramètres et en regardant si une rubrique "réseau" s'y trouve. Si c'est le cas, votre télévision est bien une télévision connectée. De manière générale, les télévisions achetées il y a moins de cinq ans sont souvent connectées.

ଟ | Un "Smartphone" est un téléphone portable capable de se connecter à Internet et possédant un écran tactile.

ଟ On appelle "Caster"le fait de diffuser un programme numérique, telle qu'une vidéo, sur une télévision connectée depuis un autre appareil connecté à Internet, comme un smartphone ou une tablette.

ଟ La démarche à réaliser pour diffuser du contenu numérique sur sa télévision connectée depuis une tablette ou un smartphone varie selon les modèles de vos appareils. Dans ce tutoriel, la télévision connectée est un téléviseur Samsung Series 5, et une tablette Samsung GalaxyTab A ont été utilisés.

# <span id="page-1-0"></span>Étape 1 - Allumer ses appareils et les connecter au réseau Wi-Fi

Allumez votre télévision.

Allumez votre smartphone et/ou votre tablette.

Vérifier que son smartphone ou/et sa tablette est bien connecté au réseau WI-Fi de sa box Internet, et que son niveau de batterie soit chargé.

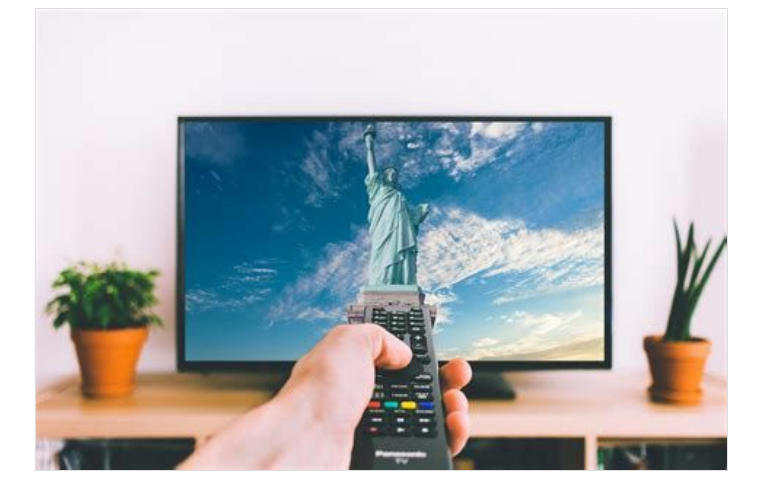

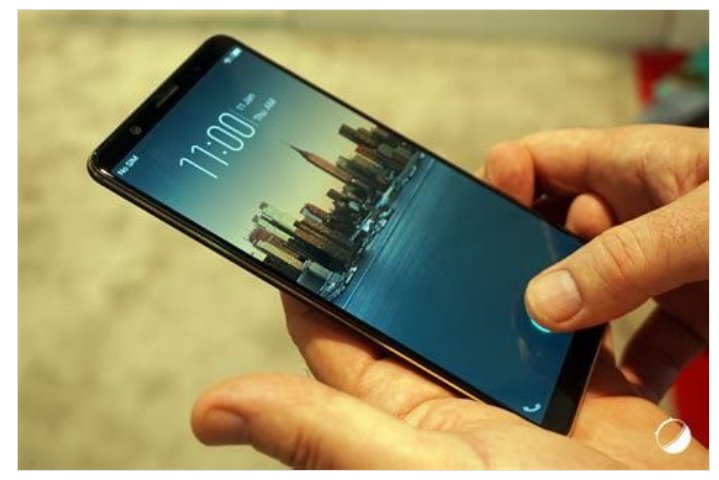

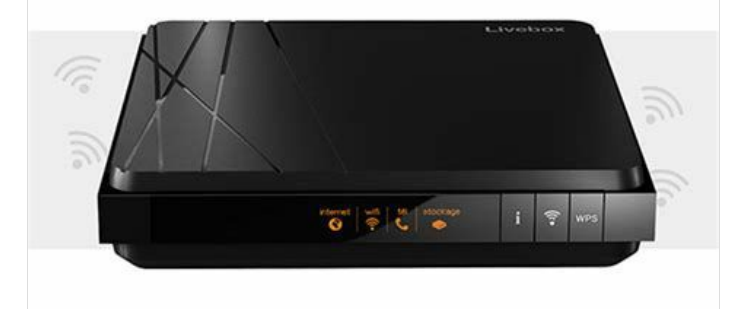

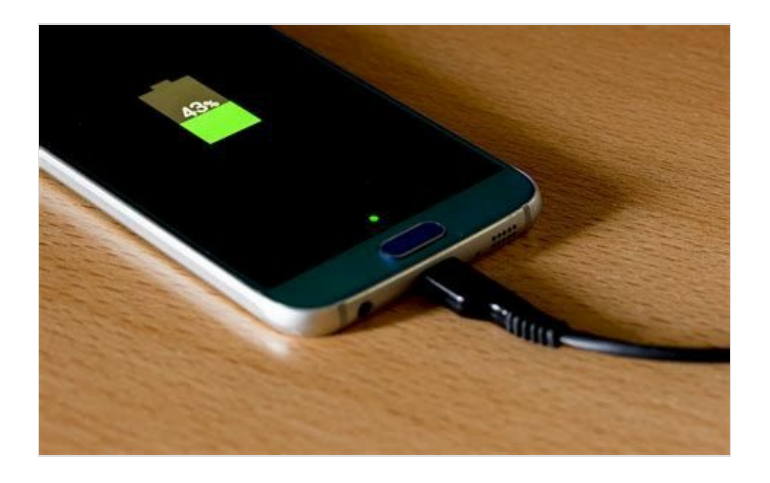

### <span id="page-2-0"></span>Étape 2 - Raccorder sa télévision connéctée à sa Box Internet

Appuyez sur le bouton « Paramètres » ou « Settings » de votre télécommande.

Un menu déroulant apparaît alors sur l'écran, utilisez les flèches de votre télécommande pour descendre et appuyez sur la section « Général ».

Un nouveau menu déroulant apparaît. Appuyez sur »Réseau ». puis sur

« Ouvrir les paramètres réseaux ».

Un nouveau menu apparaît sur l'écran, sélectionnez « Sans fil ».

Dans la liste qui s'affiche, choisissez le nom du réseau de votre Box Internet, et rentrez ensuite le mot de passe de votre box.

Quittez ensuite le menu de votre télévision.

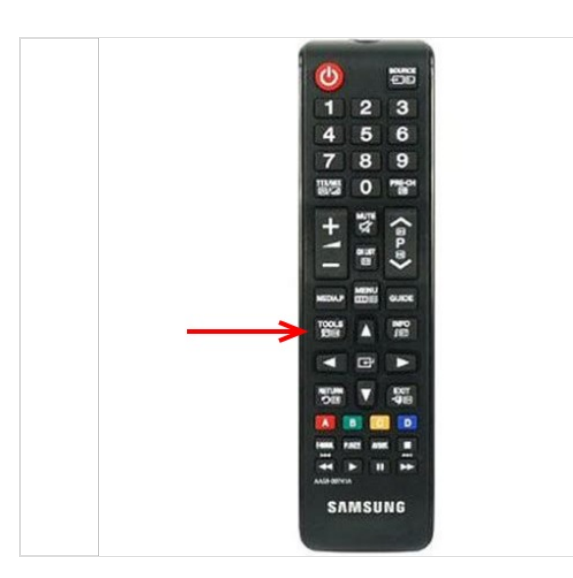

### <span id="page-2-1"></span>Étape 3 - Diffuser du contenu informatique sur sa télévision connectée

Depuis votre smartphone et /ou votre tablette, sélectionnez le programme que vous souhaitez diffuser (certains programmes ne fonctionnent pas sur une télévision connectée comme Netflix, à l'inverse de Youtube).

Depuis votre smartphone et /ou votre tablette, appuyez sur l 'icône de diffusion du programme, qui ressemble à un écran de télévision.

Un menu déroulant apparaît sur le smartphone ou la tablette, sélectionnez le nom du modèle de sa télévision.

Le programme choisi est alors diffusé sur l'écran de votre télévision connectée.

ଟ ...La qualité de l'affichage sur la télévision peut varier en fonction de la qualité du réseau utilisé.

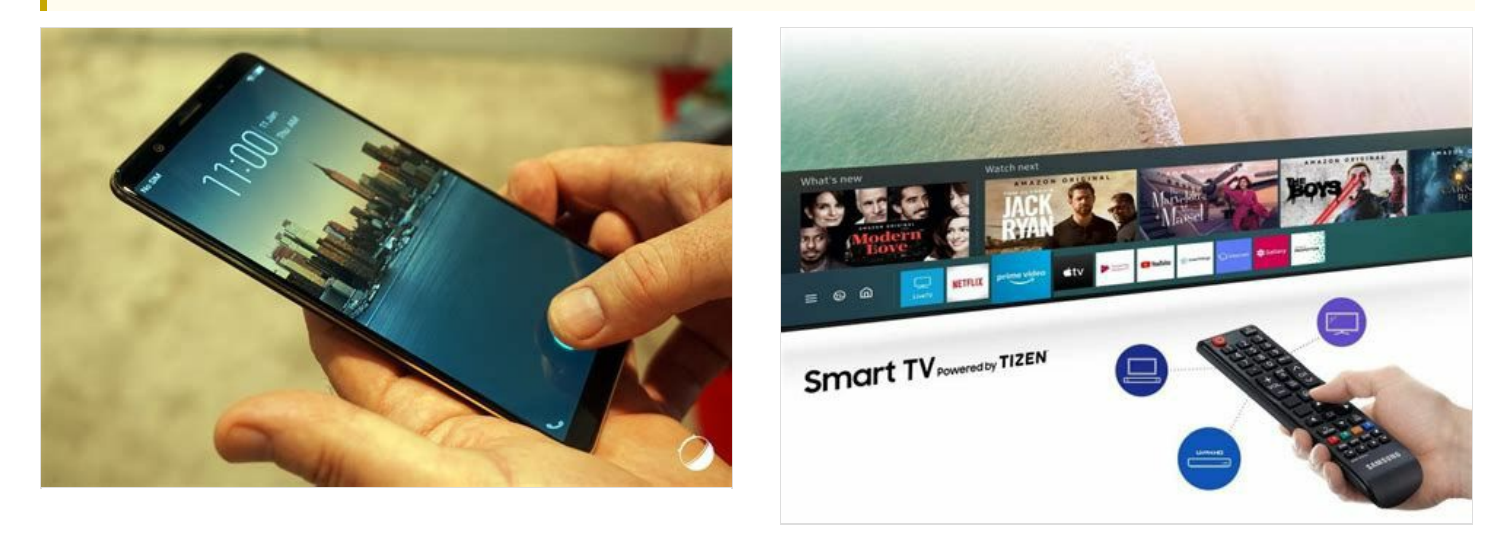

### <span id="page-3-0"></span>Étape 4 - Arrêter de diffuser sur sa télévision connectée

Après avoir terminé de regarder les programmes de votre choix sur votre télévision connectée, appuyez sur"quitter le cast" sur votre smartphone ou votre tablette.

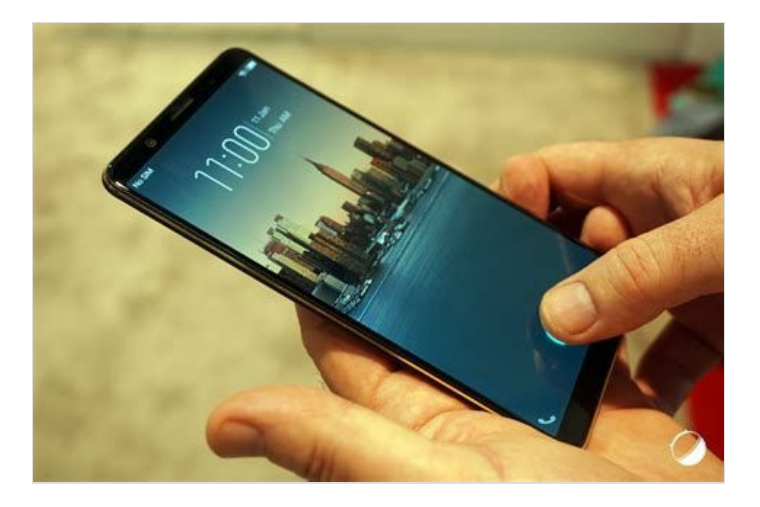